2023/01/06 09:03 1/3 Installation

# Installation

apt-get install golang-go gocode golang-golang-x-tools golint

## manual update to latest versuion

```
sudo go get -u github.com/nsf/gocode
sudo go get -u github.com/rogpeppe/godef
sudo go get -u golang.org/x/tools/cmd/guru
```

## **GOPATH**

- GOROOT is the location where Go package is installed on your system. In Debian it is /usr/lib/go-1.10
- GOPATH is the location of your work directory. For example my project directory is ~/Projects/Proj1.
  - GO works with packages, GOPATH tells where to look for packages
  - All packages installed with **go get** goes to GOPATH.
  - Multiple projects (workspaces)has to be kept under different GOPATH
    - Looks strange but as a benefit: This let us to have all external packages in required version
  - all binaries will be stored in \$GOPATH/bin

### Single GOPATH:

You can have multiple projects in a single GOPATH. Each project will have a main.go in a different package.

Often this is the right way to go. All the projects will share the same dependencies, when you upgrade a library each project will be updated. This works well when all the projects are updated and deployed together (like micro services).

#### GOPATH directory structure:

- src
- bin
- pkg

### example

Example setup of GOPATH:

Edit ~/.bashrc to add the following line:

#### ~/.bashrc

```
export GOPATH=$HOME/go
```

re-login to apply changes.

### use setpath tool

setpath Download: https://s3.ap-south-1.amazonaws.com/gosetpath/setpath\_linux\_64

```
cd ~/project/src
setpath go get github.com/golang/example/hello
```

**setpath** will automatically set GOPATH to correct path, even if executed deeply inside ~/project subdirs.

# dependencies

To download **dep** command:

```
setpath go get -u github.com/golang/dep/cmd/dep
```

dep reads two files called Gopkg.toml and the Gopkg.lock

#### Commands:

```
init Set up a new Go project, or migrate an existing one status Report the status of the project's dependencies ensure Ensure a dependency is safely vendored in the project version Show the dep version information check Check if imports, Gopkg.toml, and Gopkg.lock are in sync
```

```
cd ~/project/src/github.com/muka/go-bluetooth
setpath ${GOPATH}/bin/dep ensure
```

and new packages will be downloaded to ~/project/src/github.com/muka/go-bluetooth/vendor

#### More here:

https://medium.freecodecamp.org/an-intro-to-dep-how-to-manage-your-golang-project-dependencies-7b07d84e7ba5

https://niziak.spox.org/wiki/ Printed on 2023/01/06 09:03

2023/01/06 09:03 3/3 Installation

# **Eclipse IDE**

GoClipse plugin for Eclipse. Installation: GoClipse installation

```
go get github.com/rogpeppe/godef
go get golang.org/x/tools/cmd/guru
```

Configure GO plugin:

- Preferences->Go->Tools and setup executables:
  - /usr/bin/gocode
  - /home/user/go/bin/guru
  - /home/user/go/bin/godef
  - /usr/bin/gofmt
- Preferences->Go
  - Go installation: Directory /usr

### **GOROOT** is not defined

### **Issues**

panic: Can't find the package clause

Probably gocode version mismatch:

- try to update from github
- · killall gocode

From:

https://niziak.spox.org/wiki/ - niziak.spox.org

Permanent link:

https://niziak.spox.org/wiki/programming:go:installation

Last update: **2020/07/03 10:28** 

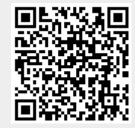